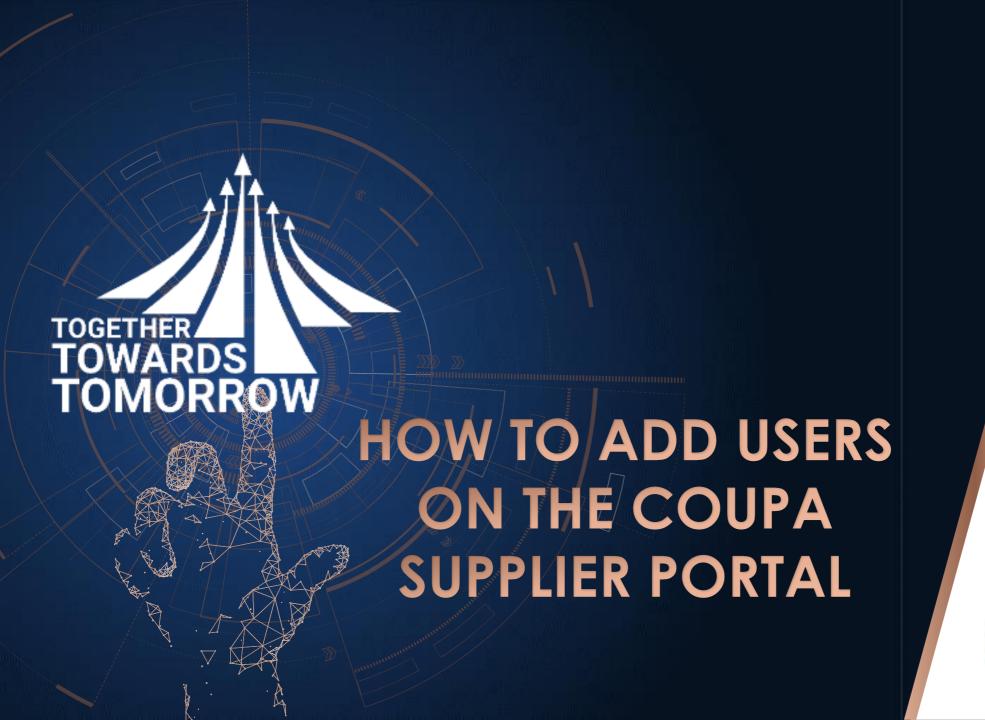

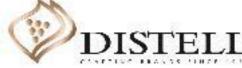

#### Course Outline

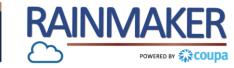

### Description

This course explains the process of managing your company users on the Coupa Supplier Portal.

## Objectives

After completing this course, you will be able to:

- 1. Manage users on the Coupa Supplier Portal (CSP)
- 2. Add users on the CSP
- 3. Define user roles on the CSP
- 4. Assign roles to a user on the CSP
- 5. Assign a customer to a user on the CSP
- 6. Deactivate a user on the CSP

# Managing Users: The Admin Role

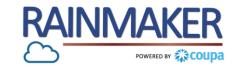

#### It is extremely important that an Admin user considers the below when managing users on the CSP

As an Admin user you can manage user permissions and customer access by assigning certain users to only certain customers and by limiting what types of documents they can access and what functions they can perform within their assigned role and for their assigned customers.

The Admin role will allow you to:

- Change a user's name
- Modify a user's permissions
- Give users access to a customer
- Deactivate a user

For auditing purposes, Coupa does not allow users to be deleted, therefore you cannot delete a user from your profile. Instead, you can deactivate a user when you no longer want that user to be able to access the account.

If you deactivate a user you can always reactivate that user later. However, when a user is reactivated the customer access for that user is reset, so you'll have to assign customers to that user again.

Note: The "Deactivate User" button is inactive when you edit your own access to avoid deactivating your own account

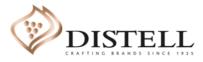

# Adding a User to the CSP

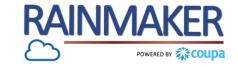

The first step in adding a user is logging onto the CSP

#### **Process Steps:**

- Email address
  Populate your email address
  (Username).
- Password
  Populate your password.
- Click on log in to access your company's Coupa Portal.

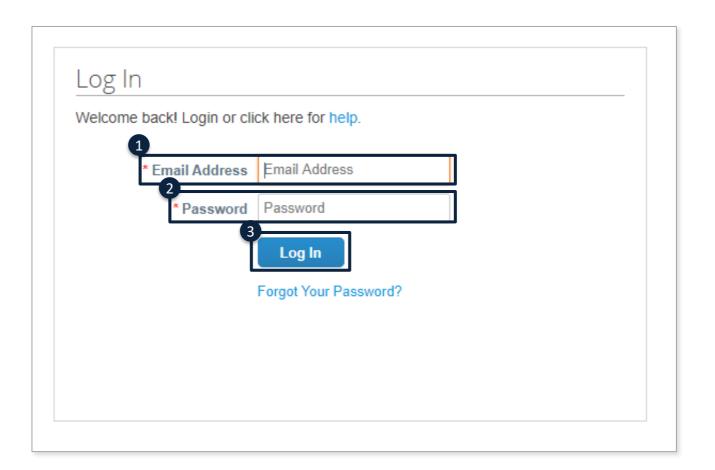

# Adding a User to the CSP

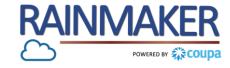

#### **Access Admin**

#### **Process Steps:**

Once you have accessed the portal navigate to the "Admin" tab and select it.

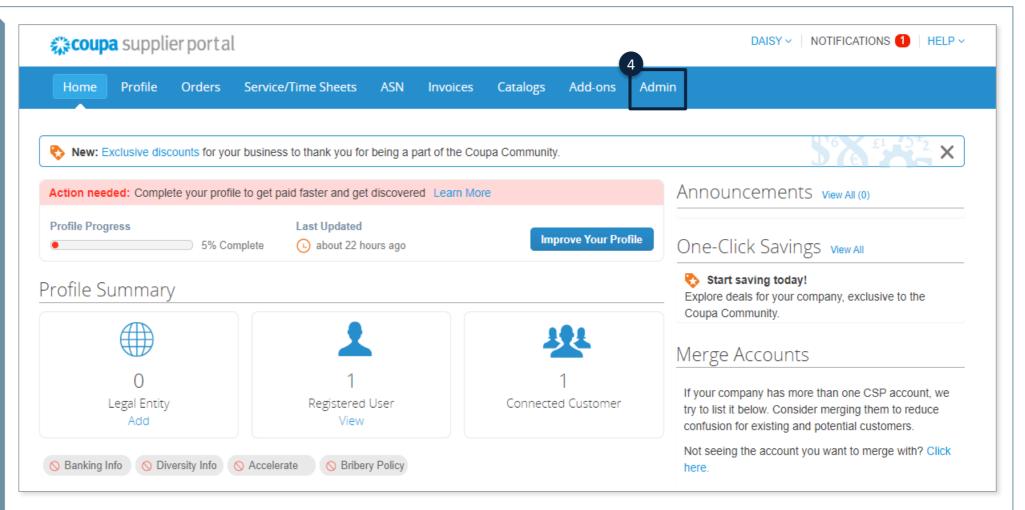

# Adding a User to the CSP

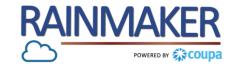

Invite a user

### **Process Steps:**

5 Click "Invite User" to give another user in your organization access.

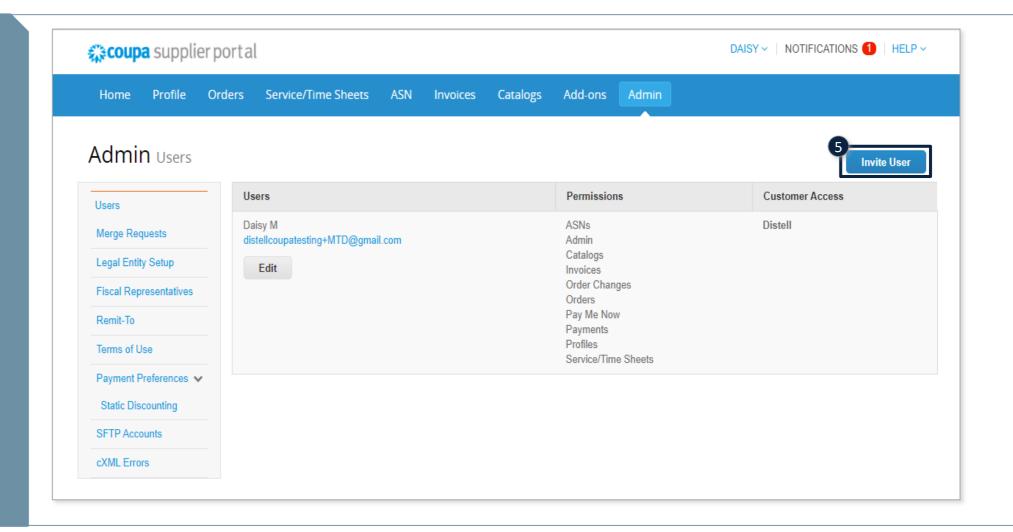

# User Roles on the CSP

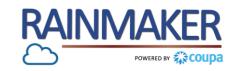

| Role/Permission             | Description                                                                                                    |
|-----------------------------|----------------------------------------------------------------------------------------------------|
| All                         | Gives the user full access to all CSP functions with the exception of the user administration role / function.                                                                                                    |
| Admin                       | The admin user has full access to all CSP functions, including user administration. Non-admin users can still view the Users tab of the Admin page and invite users, but they cannot edit existing users.  Note: The permissions on the invitation cannot exceed the permissions of the user creating the invitation. |
| Orders                      | Allows the user to view and manage Purchase Orders (POs) received from customers                                                                                                    |
| Restricted access of orders | Allows the user to access POs and PO changes.  Note: The permission is off by default.                                                                                                    |
| Invoices                    | Allows the user to create and send invoices to customers.                                                                                                    |
| Catalogues                  | Allows the user to create and manage customer-specific electronic catalogues.                                                                                                    |
| Profiles                    | Allows the user to modify customer-specific profiles.  Note: All users, regardless of permissions, can edit the public profile.                                                                                                    |
| ASNs                        | Allows the user to create and send advance ship notices (ASNs) to customers.                                                                                                    |
| Service/Time Sheets         | Allows the user to create and submit service/time sheets against POs.                                                                                                    |
| Payments                    | Allows a user to view payments and download digital checks.                                                                                                    |
| Order Changes               | Allows a user to submit PO change requests.                                                                                                    |
| Pay Me Now                  | Is available only if your customers use Coupa Pay and have enabled the feature related to this permission                                                                                                    |

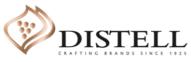

# Assigning User Roles / Customer permissions

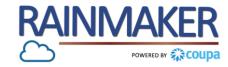

#### Assign user permissions

#### **Process Steps:**

- 6 User details
  Populate the user's First Name,
  Last Name and Email address.
- Permissions and customers
  Click on the tick box to assign roles and customers to the user.
- 8 Click on "Send Invitation" to send the registration to the user.

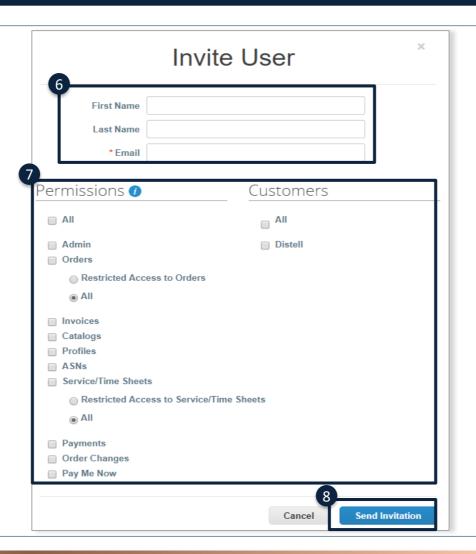

## Deactivating a User on the CSP

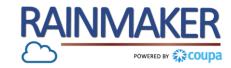

Deactivating a user that has left your organisation or that has changed roles:

# **Process Steps:**

- To deactivate a user navigate to the "Admin" tab and click on "Users".
- Once you have accessed the admin tab navigate to the user you want to deactivate and click "Edit".
- Click on "Deactivate user" to deactivate the user on the CSP.

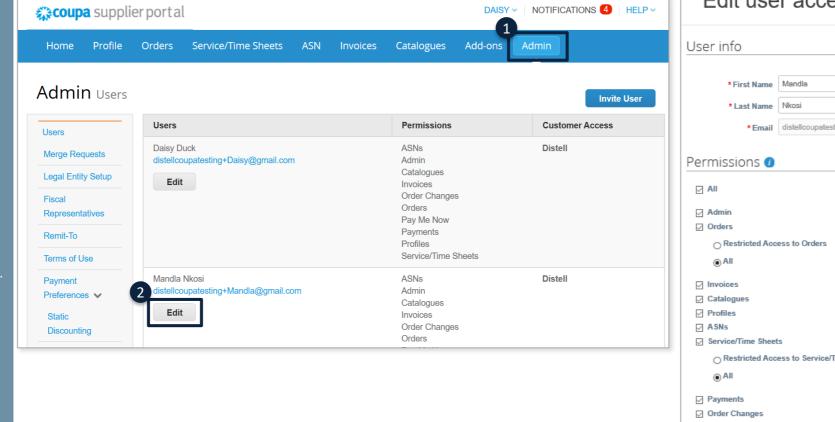

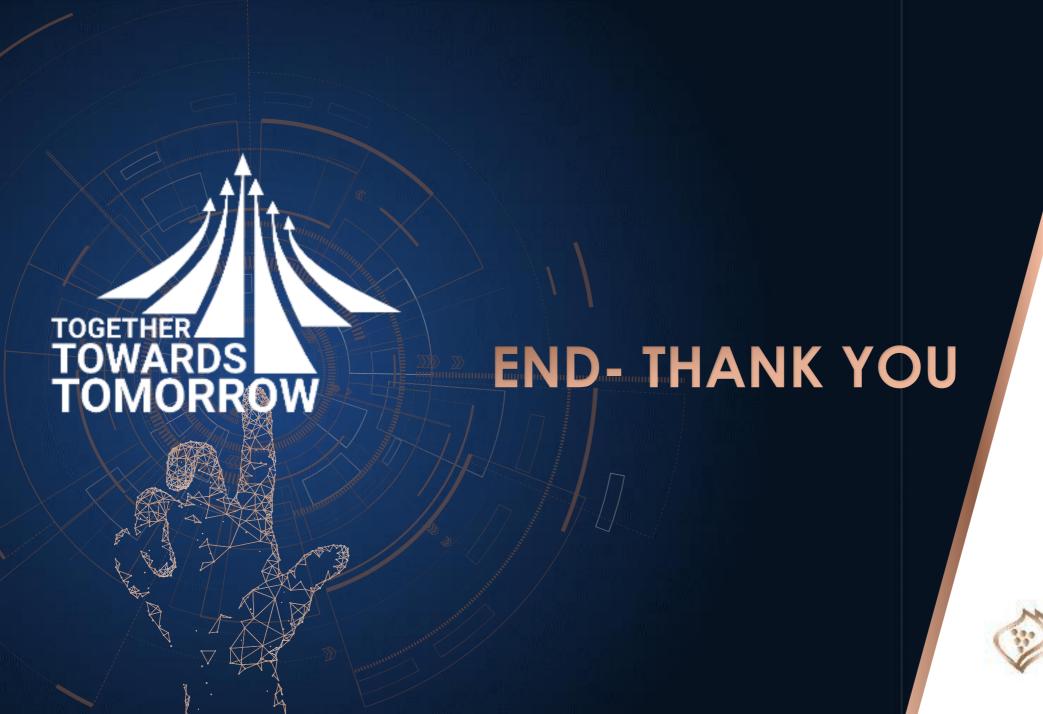

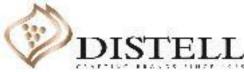